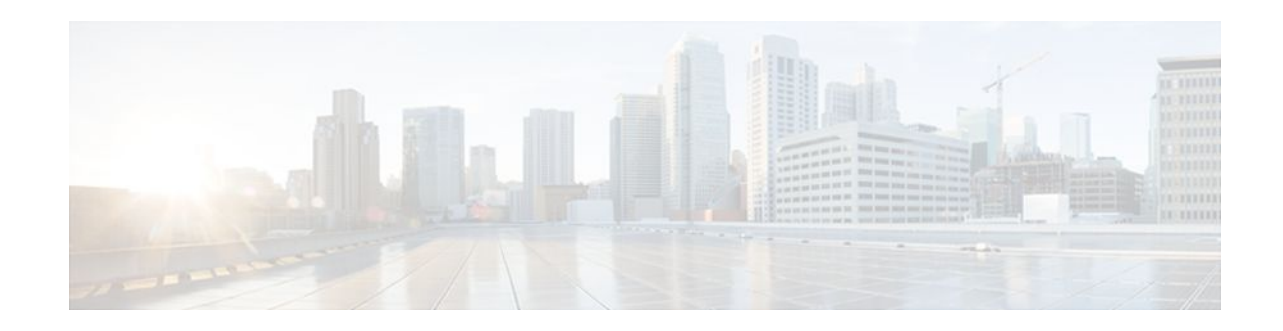

# **Configuring Easy Virtual Network**

#### **Last Updated: May 4, 2012**

Easy Virtual Network (EVN) is an IP-based virtualization technology that provides end-to-end virtualization of the network. You can use a single IP infrastructure to provide separate virtual networks whose traffic paths remain isolated from each other. Configure Easy Virtual Network to configure two or more virtual IP networks.

- Finding Feature Information, page 1
- Prerequisites for Configuring EVN, page 1
- [How to Configure EVN](#page-1-0) , page 2
- [Configuration Examples for Configuring EVN,](#page-12-0) page 13
- [Additional References,](#page-17-0) page 18
- [Feature Information for Configuring Easy Virtual Network](#page-18-0), page 19

## **Finding Feature Information**

Your software release may not support all the features documented in this module. For the latest feature information and caveats, see the release notes for your platform and software release. To find information about the features documented in this module, and to see a list of the releases in which each feature is supported, see the Feature Information Table at the end of this document.

Use Cisco Feature Navigator to find information about platform support and Cisco software image support. To access Cisco Feature Navigator, go to [www.cisco.com/go/cfn.](http://www.cisco.com/go/cfn) An account on Cisco.com is not required.

# **Prerequisites for Configuring EVN**

- Implementing EVN in your network requires that you have a single IP infrastructure that you want to use to create two or more virtual networks. You want path isolation for the traffic on the different virtual networks.
- You should understand the concepts in the Overview of Easy Virtual Network module.
- We recommend you draw your network topology, indicating which interfaces on each router belong to which EVNs. The diagram will facilitate tracking which interfaces you are configuring as edge interfaces and which interfaces you are configuring as trunk interfaces.

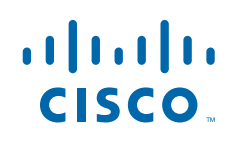

# <span id="page-1-0"></span>**How to Configure EVN**

- Configuring an Easy Virtual Network Trunk Interface, page 2
- [Enabling Only a Subset of VRFs over a Trunk Interface](#page-7-0), page 8
- [Configuring an EVN Edge Interface,](#page-9-0) page 10
- [Verifying EVN Configurations](#page-10-0), page 11

## **Configuring an Easy Virtual Network Trunk Interface**

Perform this task to configure an EVN trunk interface, which connects routers to provide the core to transport traffic for multiple virtual networks. Traffic carried over a trunk interface is tagged. This task illustrates how to configure a trunk interface with a base VRF and two named VRFs: VRF red and VRF blue.

#### **SUMMARY STEPS**

- **1. enable**
- **2. configure terminal**
- **3. vrf definition** *vrf-name*
- **4. vnet tag** *number*
- **5. description** *string*
- **6. address-family ipv4**
- **7. exit-address-family**
- **8. exit**
- **9. vrf definition** *vrf-name*
- **10. vnet tag** *number*
- **11.description** *string*
- **12. address-family ipv4**
- **13. exit-address-family**
- **14. exit**
- **15.interface** *type number*
- **16.ip address** *ip-address mask*
- **17. vnet trunk** [**list** *vrf-list-name*]
- **18. vnet name** *vrf-name*
- **19. exit-if-vnet**
- **20.no shutdown**

**21. exit**

- **22. router ospf** *process-id*
- **23.network** *ip-address wildcard* **area** *area-id*
- **24. exit**
- **25. router ospf** *process-id* **vrf** *vrf-name*
- **26.network** *ip-address wildcard* **area** *area-id*
- **27. exit**
- **28. router ospf** *process-id* **vrf** *vrf-name*
- **29.network** *ip-address wildcard* **area** *area-id*
- **30. end**

#### **DETAILED STEPS**

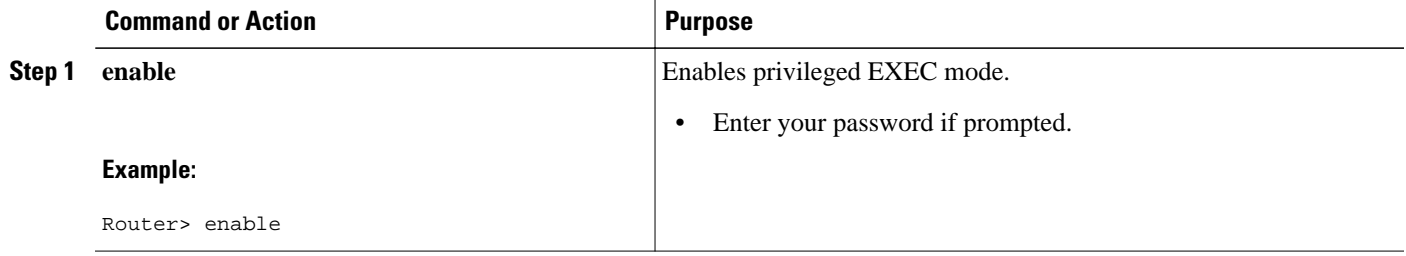

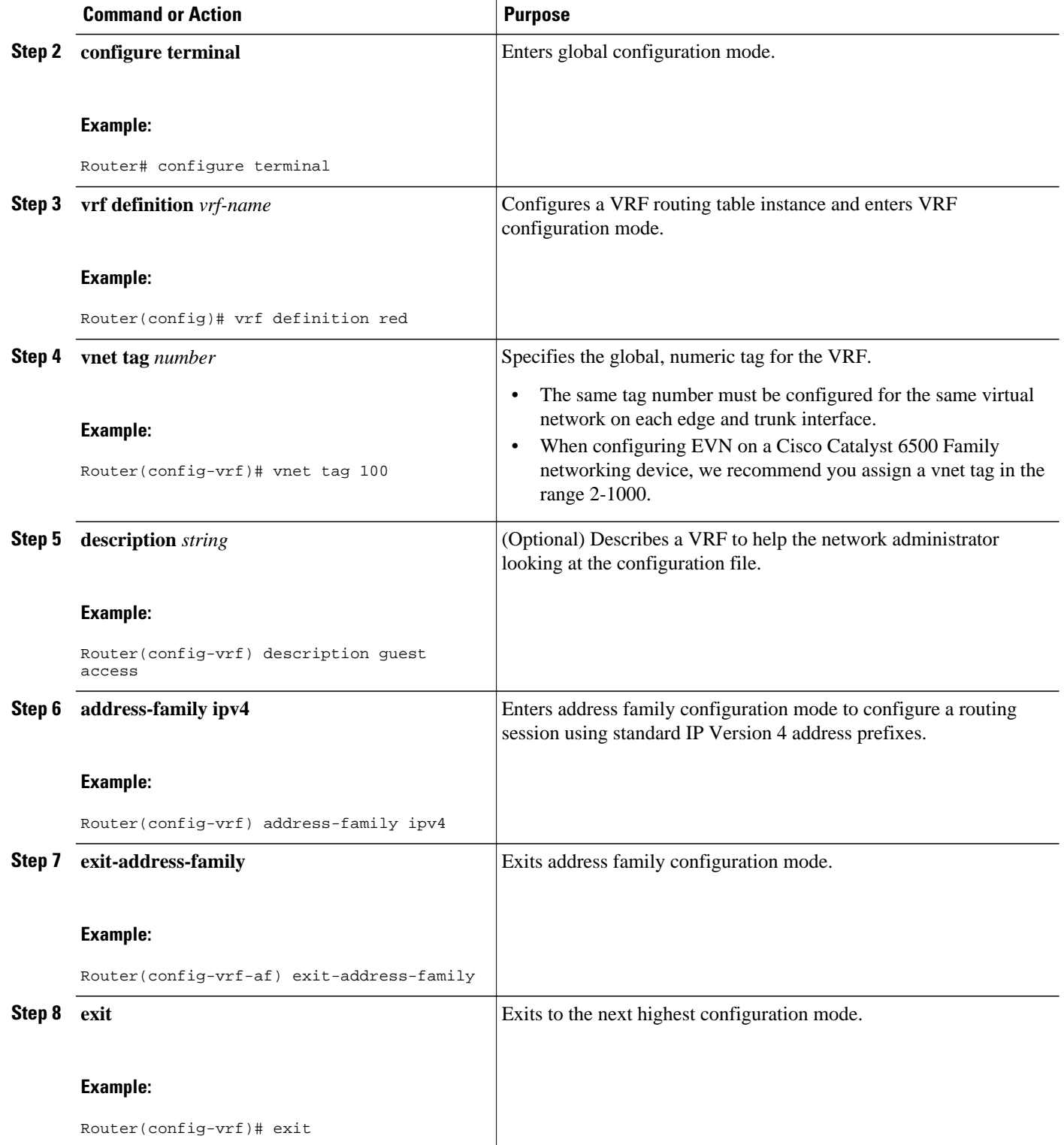

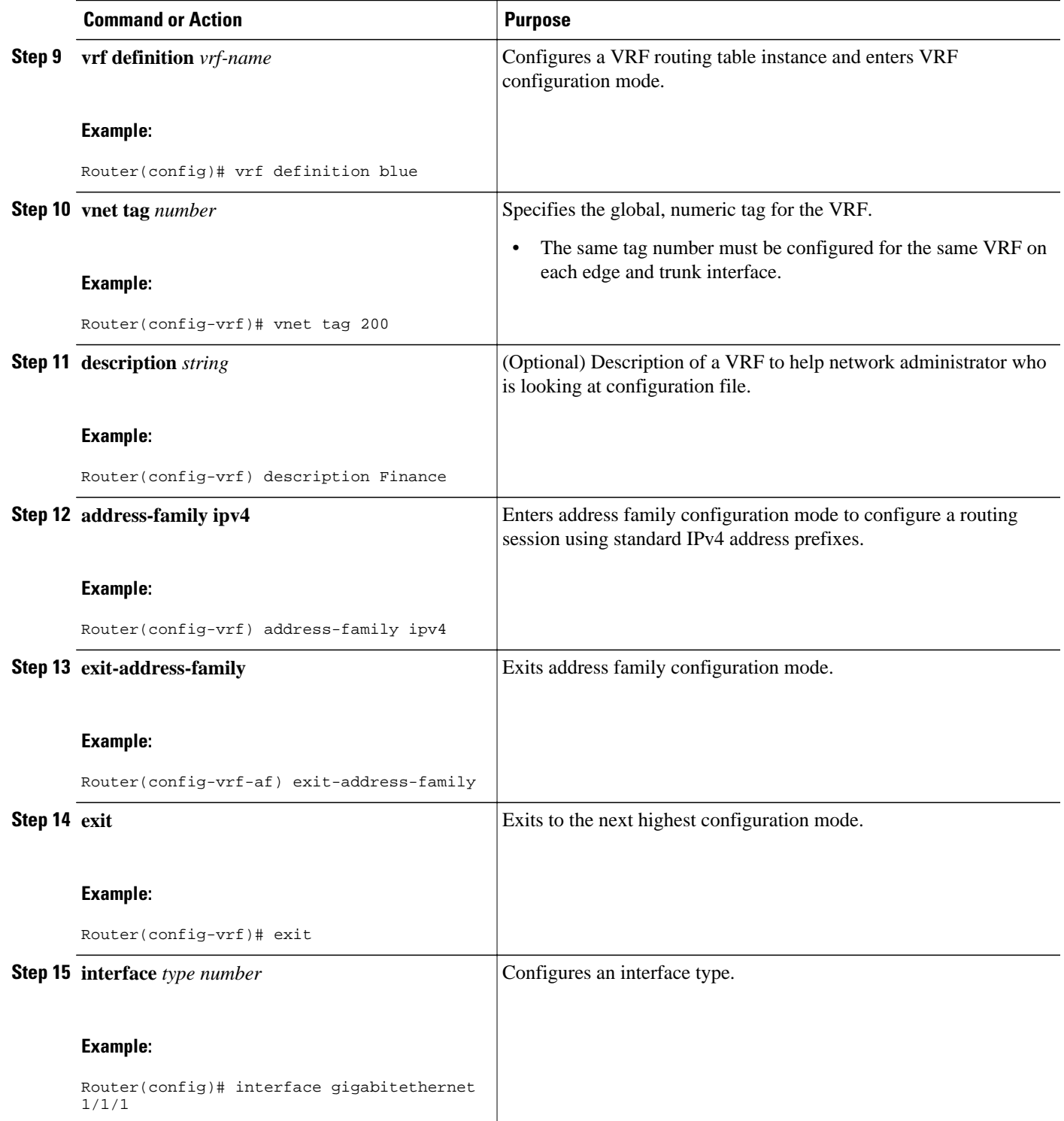

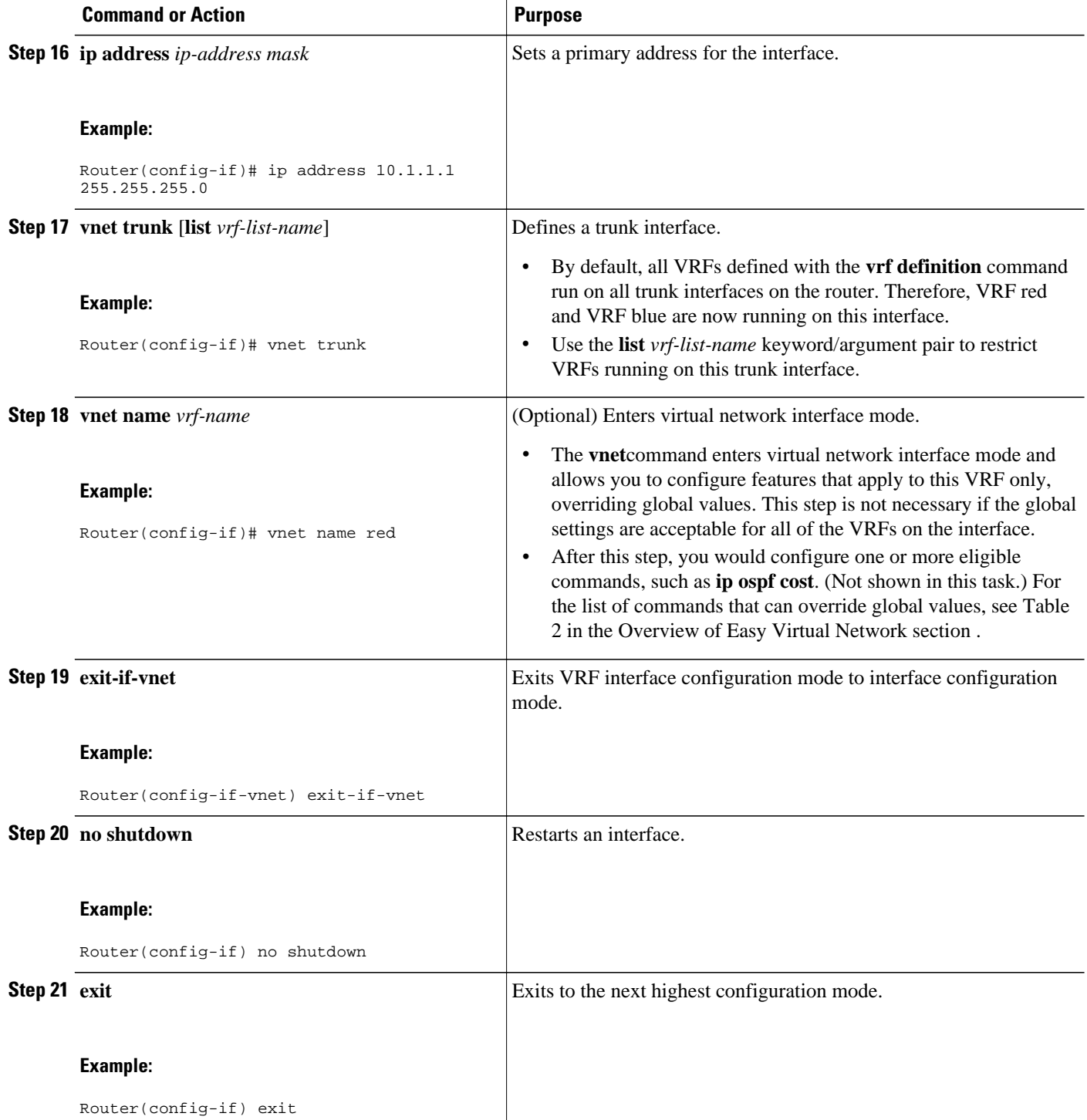

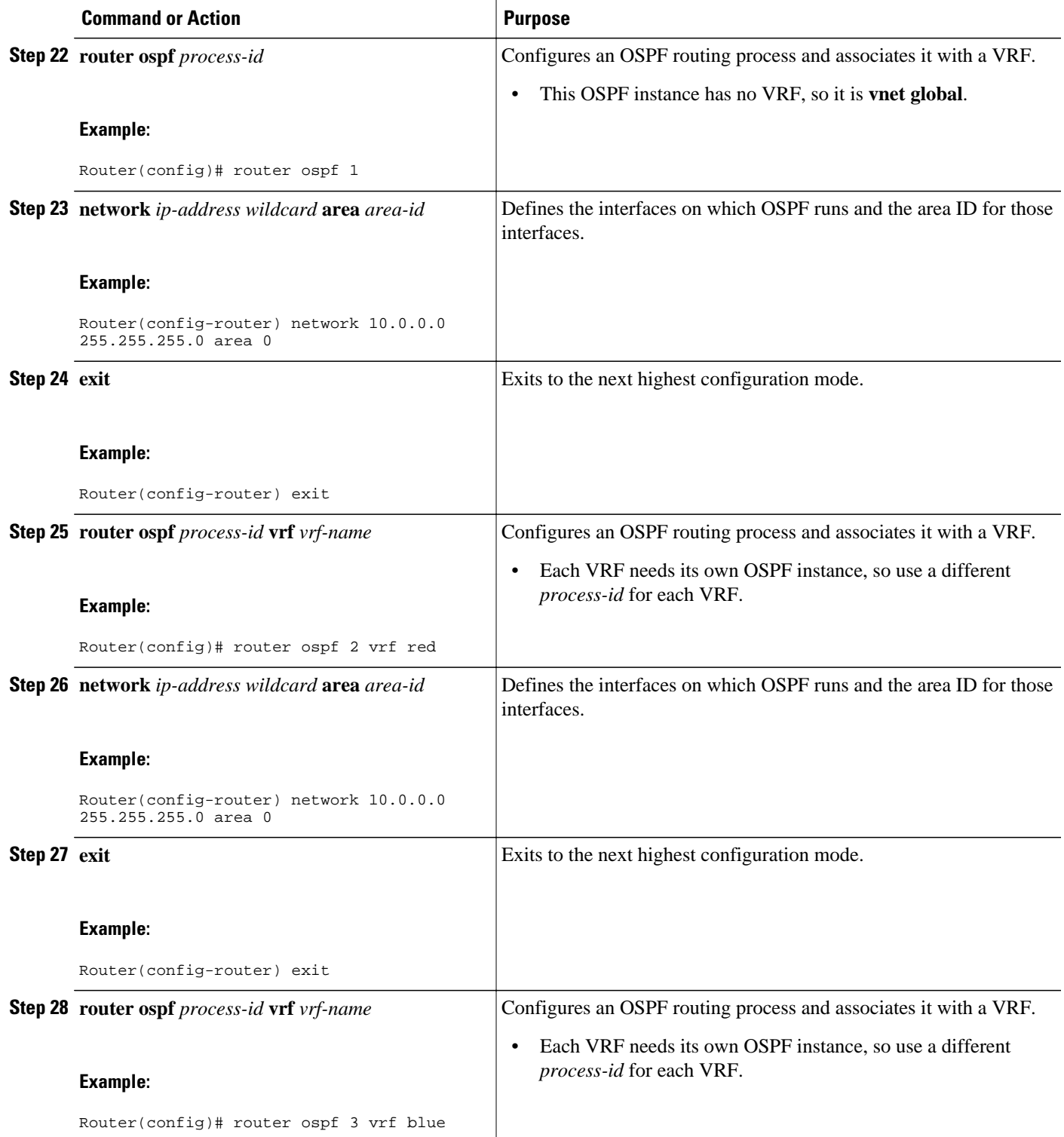

<span id="page-7-0"></span>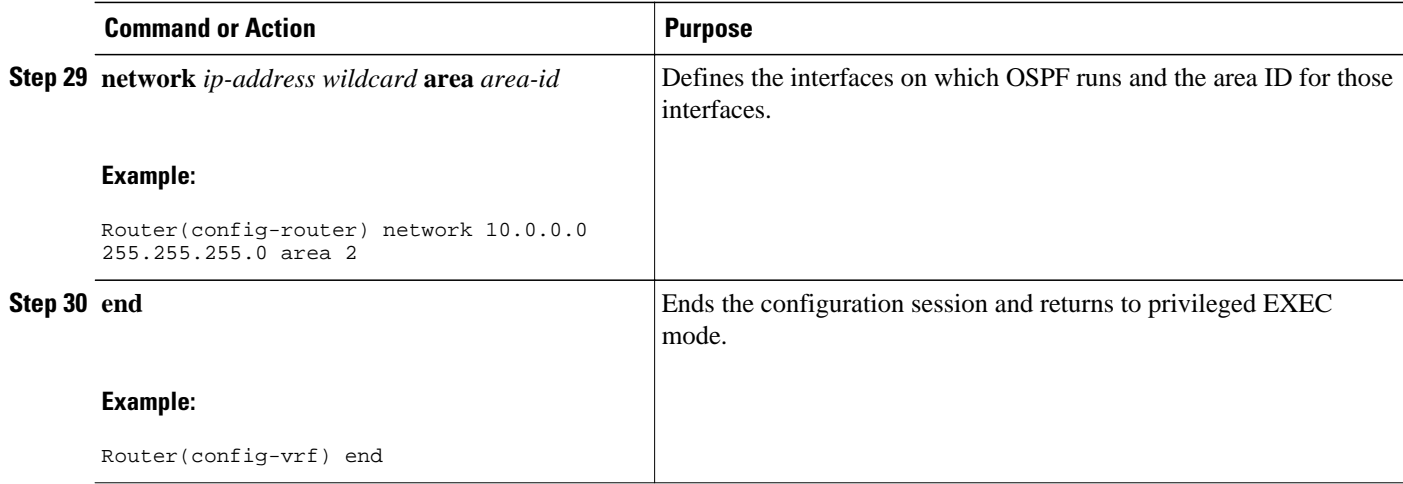

## **Enabling Only a Subset of VRFs over a Trunk Interface**

The prior task, Configuring an Easy Virtual Network Trunk Interface, shows how to configure a trunk interface with two VRFs. By default, the trunk interfaces on a router can carry traffic for each VRF defined by the **vrf definition** command. However, you might want to enable only a subset of VRFs over a trunk interface, which is done by creating a VRF list. A maximum of 32 VRF lists can exist on a router. Perform the following task to create a VRF list. This task presumes that the VRF has already been configured.

#### **SUMMARY STEPS**

- **1. enable**
- **2. configure terminal**
- **3. vrf list** *vrf-list-name*
- **4. member** *vrf-name*
- **5.** Repeat Step 4 to add other VRFs to the list if desired.
- **6. exit-vrf-list**
- **7. interface** *type number*
- **8. vnet trunk list** *vrf-list-name*
- **9. ip address** *ip-address mask*

**10. end**

**11.show vrf list** [*vrf-list-name*]

#### **DETAILED STEPS**

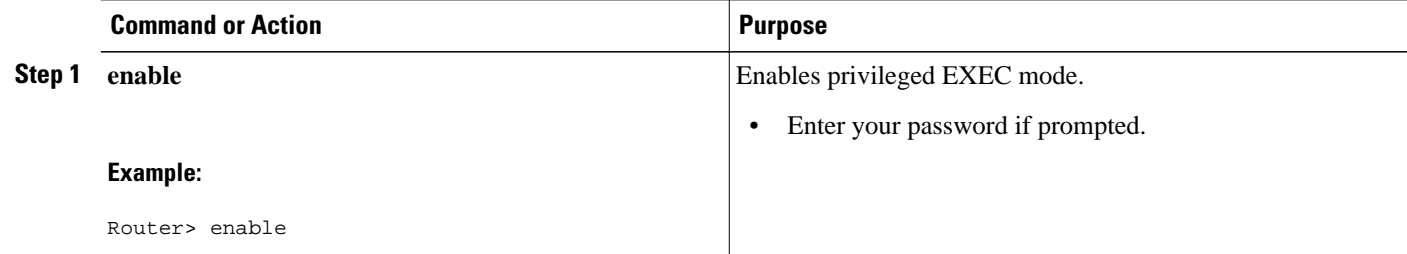

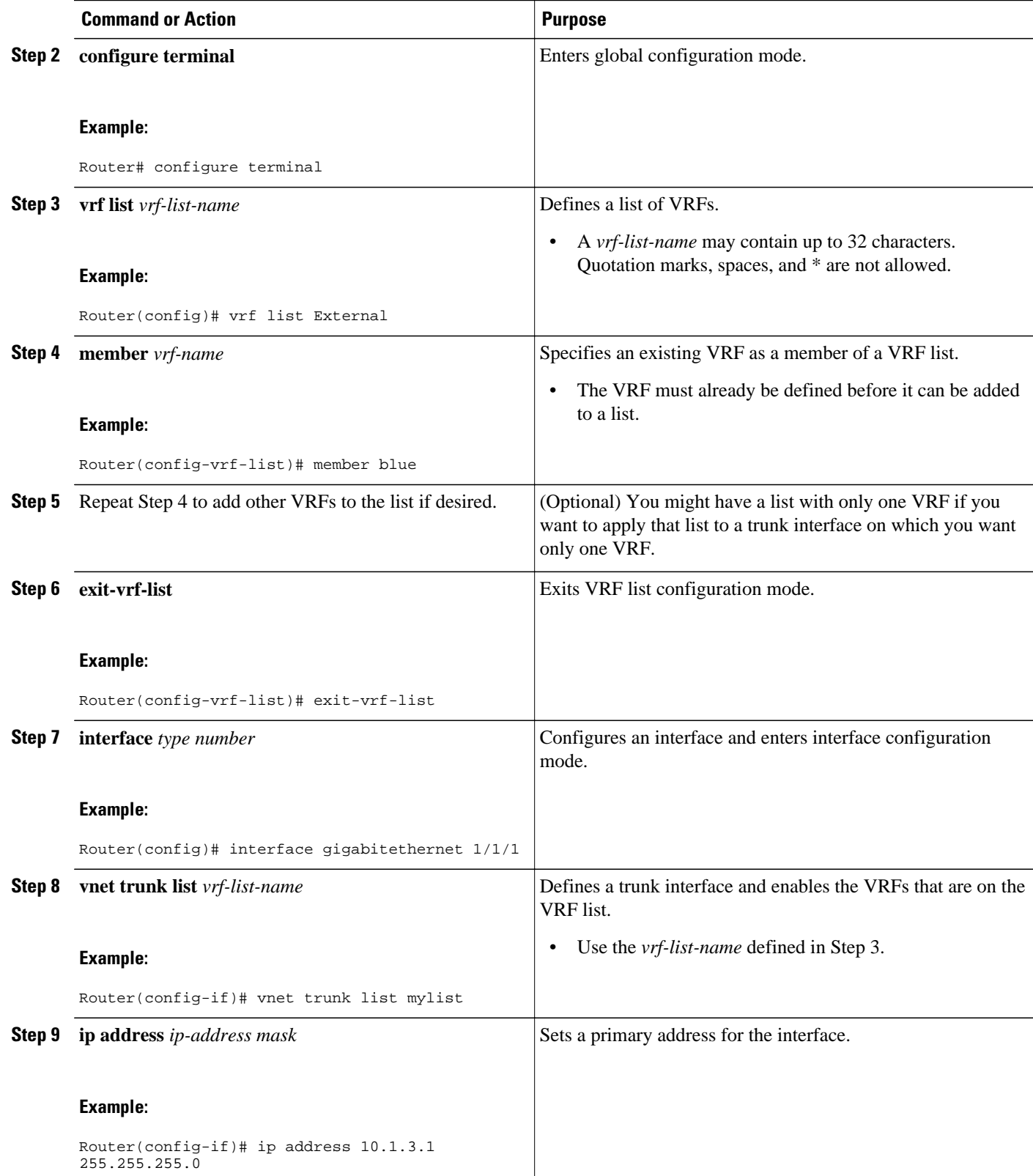

<span id="page-9-0"></span>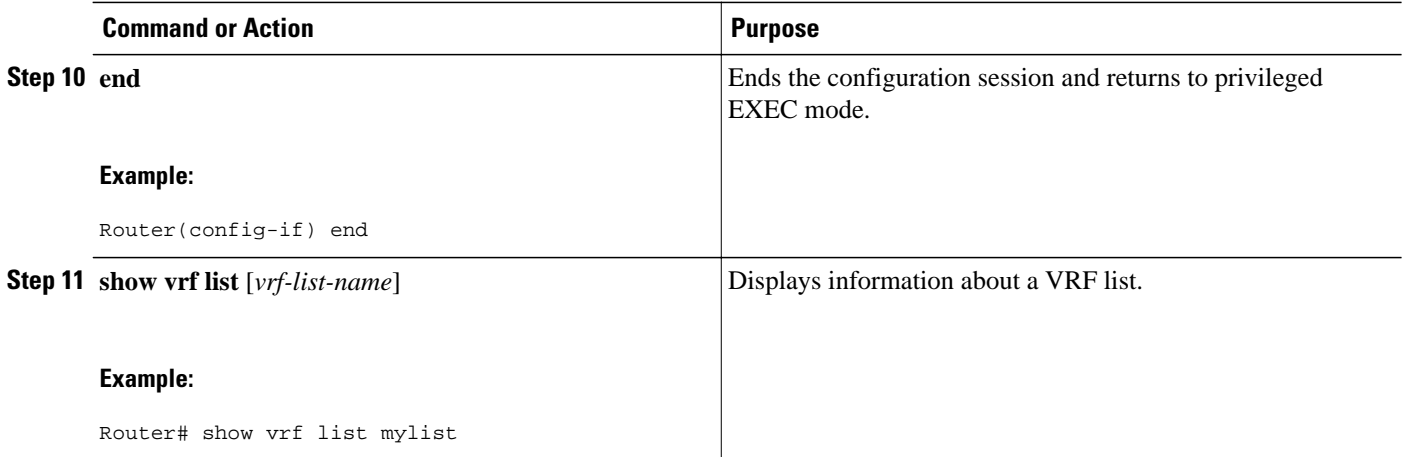

## **Configuring an EVN Edge Interface**

Perform this task to configure an edge interface, which connects a user device to a virtual network. Traffic carried over an edge interface is untagged. The edge interface determines which virtual network the received traffic belongs to. Each edge interface is mapped to only one virtual network.

#### **SUMMARY STEPS**

- **1. enable**
- **2. configure terminal**
- **3. interface** *type number*
- **4. vrf forwarding** *vrf-name*
- **5. ip address** *ip-address mask*
- **6. end**

#### **DETAILED STEPS**

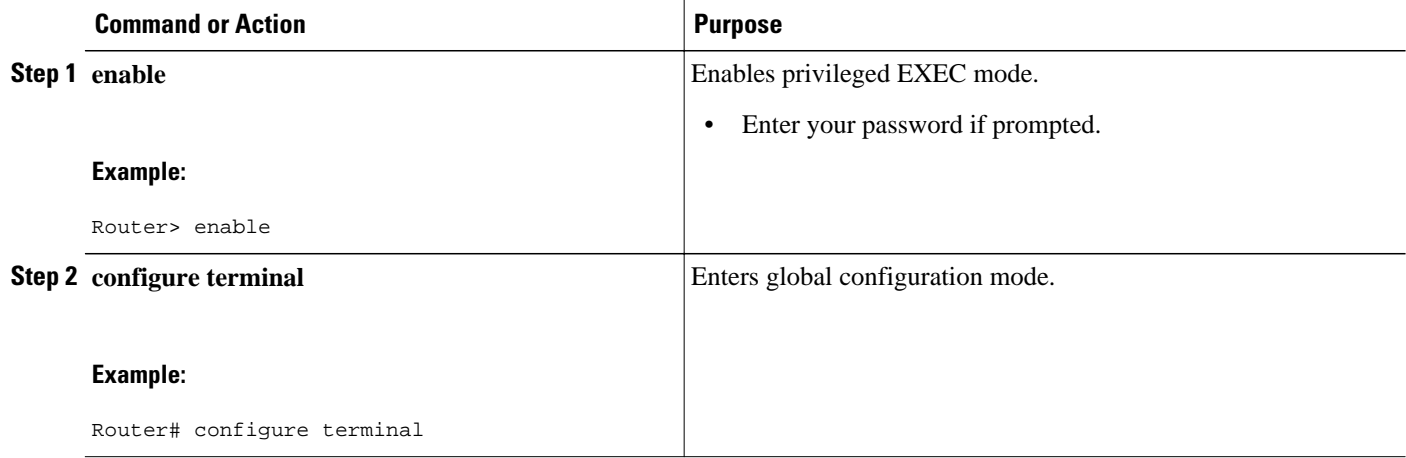

<span id="page-10-0"></span>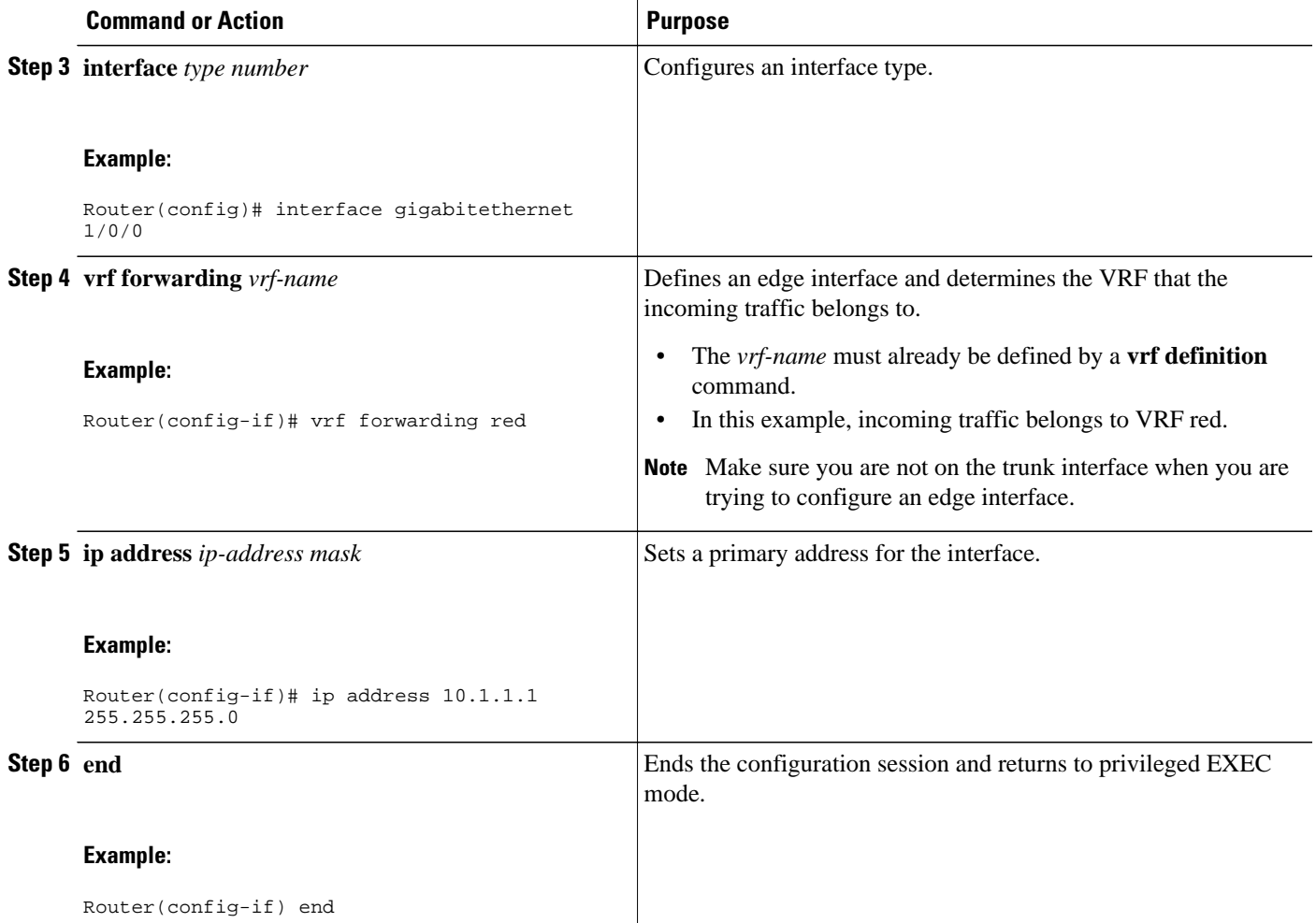

• What to Do Next, page 11

#### **What to Do Next**

After you have configured an edge interface and a trunk interface, refer to your network diagram, and log on to a different router. If it is has an edge interface, configure that interface. If it has a trunk interface, configure that interface with the appropriate VRFs. Continue configuring each of the routers and interfaces that belong to each VRF.

Configure other protocol features you want running in your VRFs. See the appropriate IP Routing configuration guide.

## **Verifying EVN Configurations**

Perform any of the following steps in this task to verify your configuration. Because a virtual network is a VRF, all the existing VRF **show** commands are supported for virtual networks. If a router has a mix of VRFs and virtual networks, the various **show vrf** commands will include both VRFs and virtual networks in the output.

#### **SUMMARY STEPS**

- **1. enable**
- **2. show vnet tag**
- **3. show running-config** [**vrf** | **vnet**][*vrf-name*]
- **4. show vrf list** [*vrf-list-name*]
- **5. show** {**vrf** | **vnet**} [**ipv4** | **ipv6**] [**interface** | **brief**| **detail**| **lock**] [*vrf-name*]
- **6. show** {**vrf** | **vnet**} **counters**

#### **DETAILED STEPS**

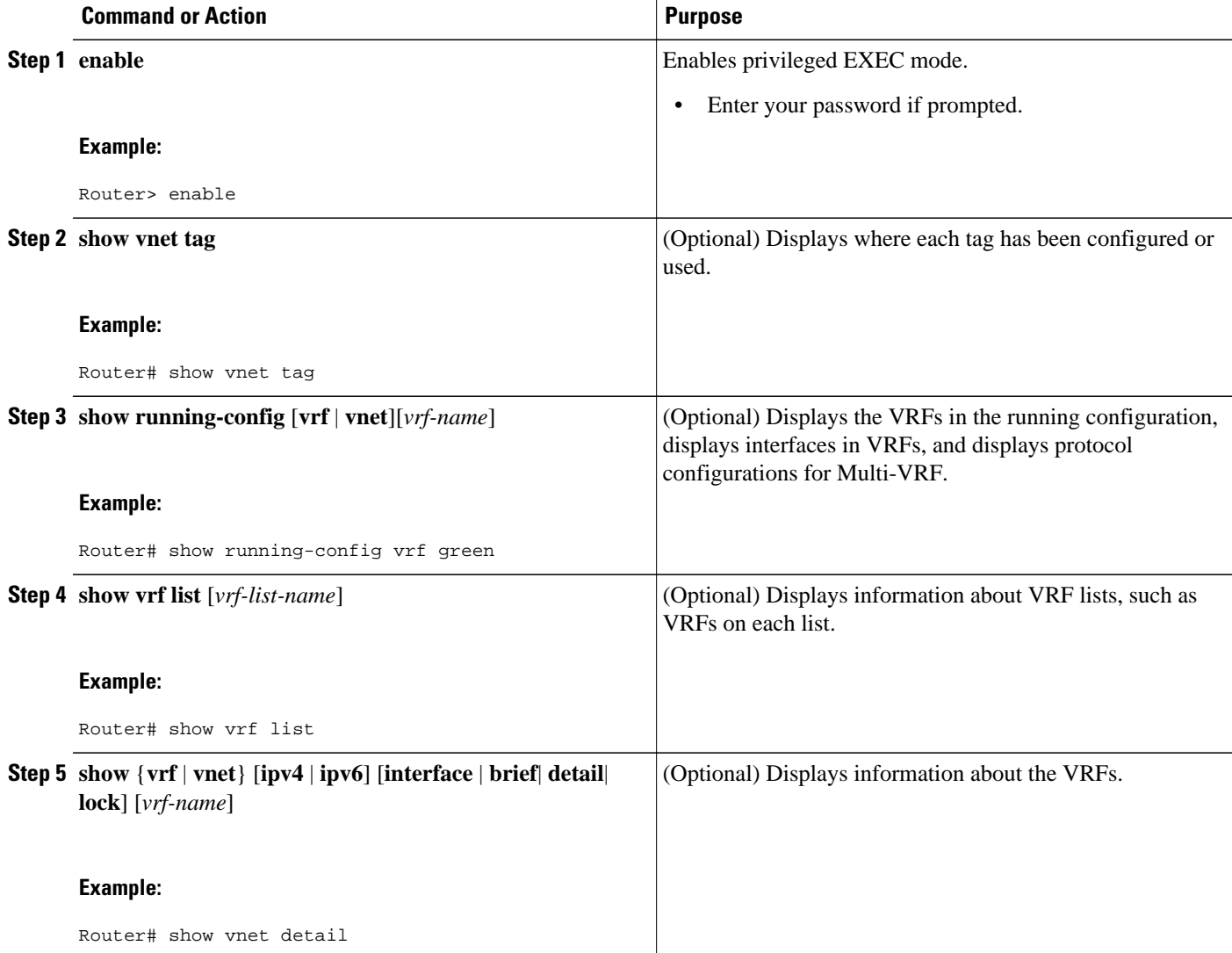

<span id="page-12-0"></span>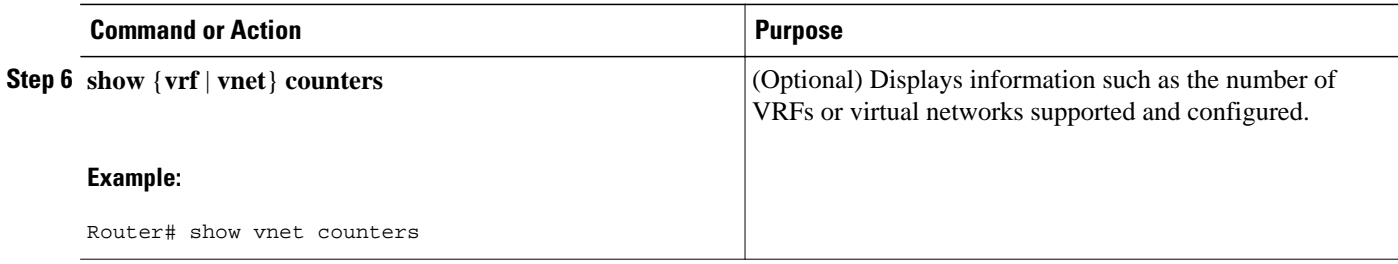

## **Configuration Examples for Configuring EVN**

- Example: Virtual Networks Using OSPF with network Commands, page 13
- [Example: Virtual Networks Using OSPF with ip ospf vnet area Command,](#page-13-0) page 14
- [Example: Command Inheritance and Virtual Network Interface Mode Override in an EIGRP](#page-13-0) [Environment](#page-13-0), page 14
- [Example: Command Inheritance and Virtual Network Interface Mode Override in a Multicast](#page-16-0) [Environment](#page-16-0), page 17
- [Example: EVN Using IP Multicast](#page-16-0), page 17

### **Example: Virtual Networks Using OSPF with network Commands**

In this example, **network** commands associate a shared VRF interface with a base VRF and two named VRFs, red and blue. There are three OSPF instances because each VRF needs its own OSPF instance. OSPF 1 has no VRF, so it is **vnet global**.

```
vrf definition red
  vnet tag 100
  address-family ipv4
  exit-address-family
!
vrf definition blue
  vnet tag 200
  address-family ipv4
  exit-address-family
!
interface gigabitethernet 0/0/0
  ip address 10.0.0.1 255.255.255.0
  vnet trunk
 vnet name red
  ip ospf cost 100
!
router ospf 1
 log-adjacency-changes detail
 network 10.0.0.0 255.255.255.0 area 0
router ospf 2 vrf red
  log-adjacency-changes
 network 10.0.0.0 255.255.255.0 area 0
router ospf 3 vrf blue
  log-adjacency-changes
  network 10.0.0.0 255.255.255.0 area 2
```
### <span id="page-13-0"></span>**Example: Virtual Networks Using OSPF with ip ospf vnet area Command**

This example differs from the prior example regarding the association between OSPF instances and a particular interface. In this example, OSPF is running on all of the virtual networks of a trunk interface. The **ip ospf vnet area** command associates the GigabitEthernet 0/0/0 interface with the three OSPF instances.

```
vrf definition red
  vnet tag 100
  address-family ipv4
  exit-address-family
!
vrf definition blue
  vnet tag 200
  address-family ipv4
  exit-address-family
!
interface gigabitethernet 0/0/0
  ip address 10.0.0.1 255.255.255.0
  vnet trunk
  ip ospf vnet area 0
  vnet name red
   ip ospf cost 100
  vnet name blue
   ip ospf 3 area 2
!
router ospf 1
  log-adjacency-changes detail
router ospf 2 vrf red
  log-adjacency-changes
router ospf 3 vrf blue
  log-adjacency-changes
```
### **Example: Command Inheritance and Virtual Network Interface Mode Override in an EIGRP Environment**

Suppose a GigabitEthernet interface is configured with various EIGRP commands:

```
interface gigabitethernet0/0/0
 vnet trunk
  ip address 1.1.1.1 255.255.255.0
  ip authentication mode eigrp 1 md5
 ip authentication key-chain eigrp 1 x
 ip bandwidth-percent eigrp 1 3
 ip dampening-change eigrp 1 30
 ip hello-interval eigrp 1 6
 ip hold-time eigrp 1 18
 no ip next-hop-self eigrp 1
 no ip split-horizon eigrp 1
 ip summary-address eigrp 1 1.0.0.0 255.0.0.0
end
```
Because a trunk is configured, a VRF subinterface is automatically created and the commands on the main interface are inherited by the VRF subinterface  $(g0/0/0.3)$ , where the number 3 is the tag number from vnet tag 3 .)

```
R1# show running-config vrf red
Building configuration.
Current configuration : 1072 bytes
vrf definition red
 vnet tag 3
 !
  address-family ipv4
  exit-address-family
  !
```
If you display that hidden subinterface with the **show derived-config** command, you'll see that all of the commands entered on GigabitEthernet 0/0/0 have been inherited by GigabitEthernet 0/0/0.3:

```
R1# show derived-config interface gigabitethernet0/0/0.3
Building configuration.
Derived configuration : 478 bytes
!
interface GigabitEthernet0/0/0.3
  description Subinterface for VNET red
  vrf forwarding red
  encapsulation dot1Q 3
  ip address 1.1.1.1 255.255.255.0
  ip authentication mode eigrp 1 md5
  ip authentication key-chain eigrp 1 x
  ip bandwidth-percent eigrp 1 3
  ip dampening-change eigrp 1 30
  ip hello-interval eigrp 1 6
  ip hold-time eigrp 1 18
  no ip next-hop-self eigrp 1
 no ip split-horizon eigrp 1
  ip summary-address eigrp 1 1.0.0.0 255.0.0.0
end
```
You can override those commands by using virtual network interface mode (under the **vnet name** command). For example:

```
R1(config)# interface gigabitethernet0/0/0
R1(config-if)# vnet name red
R1(config-if-vnet)# no ip authentication mode eigrp 1 md5 
! disable authen for e0/0.3 only
R1(config-if-vnet)# ip authentication key-chain eigrp 1 y 
! different key-chain
R1(config-if-vnet)# ip band eigrp 1 99 
! higher bandwidth-percent
R1(config-if-vnet)# no ip dampening-change eigrp 1
           ! disable dampening-change
R1(config-if-vnet)# ip hello eigrp 1 7
R1(config-if-vnet)# ip hold eigrp 1 21
R1(config-if-vnet)# ip next-hop-self eigrp 1
               ! enable next-hop-self for e0/0.3
R1(config-if-vnet)# ip split-horizon eigrp 1
                ! enable split-horizon
R1(config-if-vnet)# no ip summary-address eigrp 1 1.0.0.0 255.0.0.0
    ! do not summarize on e0/0.3
R1(config-if-vnet)# do show running-config interface gigabitethernet0/0/0
Building configuration...
Current configuration : 731 bytes
!
interface GigabitEthernet0/0/0
  vnet trunk
  ip address 1.1.1.1 255.255.255.0
  ip authentication mode eigrp 1 md5
  ip authentication key-chain eigrp 1 x
  ip bandwidth-percent eigrp 1 3
  ip dampening-change eigrp 1 30
  ip hello-interval eigrp 1 6
  ip hold-time eigrp 1 18
 no ip next-hop-self eigrp 1
  no ip split-horizon eigrp 1
  ip summary-address eigrp 1 1.0.0.0 255.0.0.0
  vnet name red
   ip split-horizon eigrp 1
   no ip summary-address eigrp 1 1.0.0.0 255.0.0.0
   no ip authentication mode eigrp 1 md5
   ip authentication key-chain eigrp 1 y
   ip bandwidth-percent eigrp 1 99
   no ip dampening-change eigrp 1
   ip hello-interval eigrp 1 7
   ip hold-time eigrp 1 21
```

```
 ip next-hop-self eigrp 1
 !
end
```
Notice that  $g0/0.3$  is now using the override settings:

```
R1(config-if-vnet)# do show derived-config interface g0/0.3
Building configuration...
Derived configuration : 479 bytes
!
interface GigabitEthernet0/0/0.3
 description Subinterface for VNET red
  vrf forwarding red
 encapsulation dot1Q 3
  ip address 1.1.1.1 255.255.255.0
 no ip authentication mode eigrp 1 md5
  ip authentication key-chain eigrp 1 y
  ip bandwidth-percent eigrp 1 99
 no ip dampening-change eigrp 1
  ip hello-interval eigrp 1 7
  ip hold-time eigrp 1 21
  ip next-hop-self eigrp 1
  ip split-horizon eigrp 1
 no ip summary-address eigrp 1 1.0.0.0 255.0.0.0
end
```
Commands entered in **vnet name** submode are sticky. That is, when you enter a command in **vnet name** submode, it will nvgen, regardless of whether it is set to the same value as the default value. For example, the default hello value is 5. When the **ip hello eigrp** command is entered in **vnet name** submode, it will nvgen; it does not do that in any other mode.

```
R1(config-if)# interface gigabitethernet0/0/2
R1(config-if)# vnet trunk
R1(config-if)# ip bandwidth-percent eigrp 1 50
           <---<< this will NOT nvgen
R1(config-if)# ip hello eigrp 1 5
                        <---<< this will NOT nvgen
R1(config-if)# no ip authentication mode eigrp 1 md5
      <---<< this will NOT nvgen
R1(config-if)# vnet name red
R1(config-if-vnet)# ip bandwidth-percent eigrp 1 50
        <---<< this will nvgen
R1(config-if-vnet)# ip hello eigrp 1 5
                        <---<< this will nvgen
R1(config-if-vnet)# no ip authentication mode eigrp 1 md5
  <---<< this will nvgen
R1(config-if-vnet)# do show running-config interface gigabitethernet0/0/2
Building configuration...
Current configuration : 104 bytes
!
interface GigabitEthernet0/0/2
 vnet trunk
 no ip address
  vnet name red
  ip bandwidth-percent eigrp 1 50
   ip hello-interval eigrp 1 5
  no ip authentication mode eigrp 1 md5
  !
```
Because of this sticky factor, to remove a configuration entry in **vnet name** submode, you typically must use the default form of that command. Some commands can also be removed using the **no** form; it depends on the command. Some commands use the **no** form to disable the command instead, such as the **authentication** and **summary-address** commands.

```
R1(config-if-vnet)# default ip authentication mode eigrp 1 md5
R1(config-if-vnet)# no ip bandwidth-percent eigrp 1
R1(config-if-vnet)# no ip hello eigrp 1
R1(config-if-vnet)# do show running-config interface g0/2
```

```
Building configuration...
Current configuration : 138 bytes
!
interface GigabitEthernet0/0/2
  vnet trunk
  no ip address
  vnet name red
  !
end
```
## **Example: Command Inheritance and Virtual Network Interface Mode Override in a Multicast Environment**

The following example illustrates command inheritance and virtual network interface mode override in a multicast network. A trunk interface leverages the fact that configuration requirements from different VRFs will be similar over the same trunk interface. Eligible commands configured on the trunk interface are inherited by all VRFs running over the same interface.

In this example, IP multicast (PIM sparse mode) is configured on the trunk interface, which has several VRFs:

```
vrf definition red
  vnet tag 13
  !
  address-family ipv4
  exit-address-family
!
ip multicast-routing
ip multicast-routing vrf red
interface GigabitEthernet0/1/0
  vnet trunk
  ip address 125.1.15.18 255.255.255.0
  ip pim sparse-mode
```
The user decides that he does not want IP multicast configured for VRF red on GigabitEthernet 0/1/0, so he uses the virtual network interface mode override. IP Multicast is disabled for VRF red only. The **no ip pim** command disables all modes of PIM, including sparse mode, dense mode, and sparse-dense mode, for VRF red.

```
interface GigabitEthernet0/1/0
 vnet trunk
  ip address 125.1.15.18 255.255.255.0
  ip pim sparse-mode
 vnet name red
 no ip pim
```
### **Example: EVN Using IP Multicast**

The following example configures PIM sparse mode and leverages Anycast RP for RP redundancy. (In this example, only one VRF is configured.)

Enable multicast routing globally and on each L3 interface. The black text indicates the group of commands configuring the global table; the red text indicates the group of commands configuring VRF red.

```
ip multicast-routing
interface GigabitEthernet 1/1/1
  description GigabitEthernet to core (Global) GLOBAL TABLE
  ip pim sparse-mode
vrf definition red
 vnet tag 100
!
  address-family ipv4
  exit-address-family
```
<span id="page-17-0"></span>! ip multicast-routing vrf red van and van van van van VRF RED ! interface gigabitethernet1/1/1.100 description GigabitEthernet to core (VRF red) vrf forwarding red ip pim sparse-mode

Configure the RP in the VRF using Anycast RP.

```
interface loopback0
 description Anycast RP Global
  ip address 10.122.5.200 255.255.255.255
 ip pim sparse-mode
!
interface loopback1
 description MDSP Peering interface
 ip address 10.122.5.250 255.255.255.255 GLOBAL TABLE
 ip pim sparse-mode
!
ip msdp peer 10.122.5.251 connect-source loopback 1
ip msdp originator-id loopback 1
ip pim rp-address 10.122.5.200
access-list 10 permit 239.0.0.0 0.255.255.255
!
!
interface loopback 10
 description Anycast RP VRF Red
 vrf forwarding red
 ip address 10.122.15.200 255.255.255.255
  ip pim sparse-mode
interface loopback 11
description MSDP Peering interface VRF red VRF RED
 vrf forwarding red
  ip address 10.122.15.250 255.255.255.255
 ip pim sparse-mode
!
ip msdp vrf red peer 10.122.15.251 connect-source loopback 11
ip msdp vrf red originator-id loopback 11
!
ip pim vrf red rp-address 10.122.15.200
access-list 11 permit 239.192.0.0 0.0.255.255
```
## **Additional References**

#### **Related Documents**

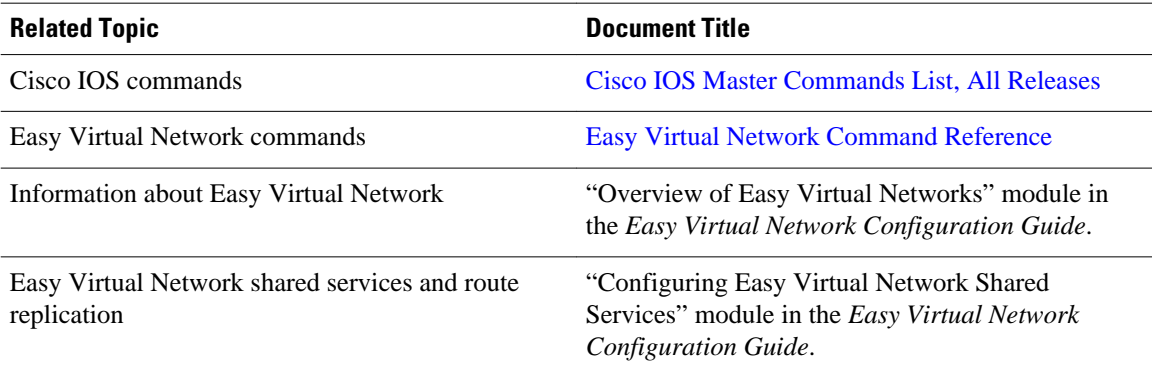

<span id="page-18-0"></span>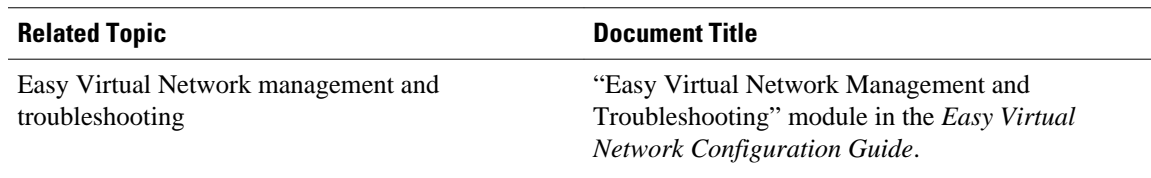

#### **MIBs**

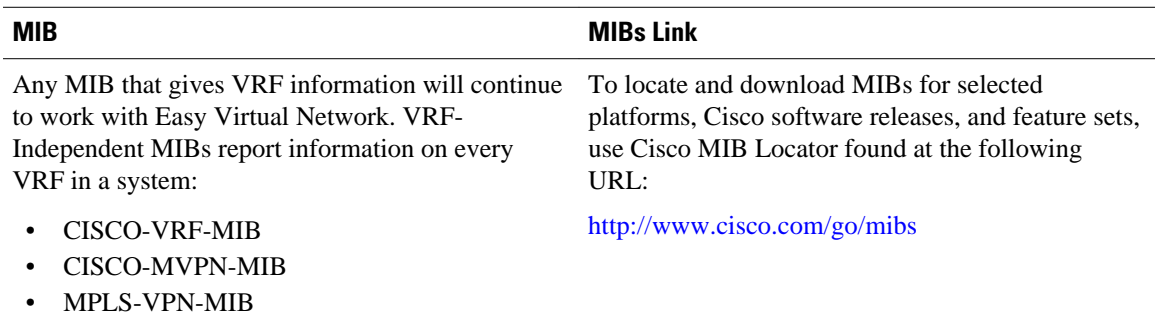

#### **Technical Assistance**

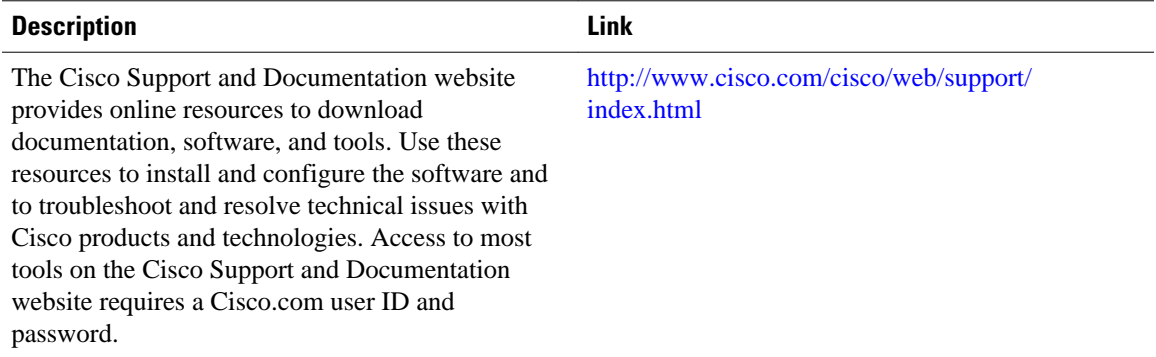

# **Feature Information for Configuring Easy Virtual Network**

The following table provides release information about the feature or features described in this module. This table lists only the software release that introduced support for a given feature in a given software release train. Unless noted otherwise, subsequent releases of that software release train also support that feature.

Use Cisco Feature Navigator to find information about platform support and Cisco software image support. To access Cisco Feature Navigator, go to [www.cisco.com/go/cfn.](http://www.cisco.com/go/cfn) An account on Cisco.com is not required.

 $\overline{\phantom{a}}$ 

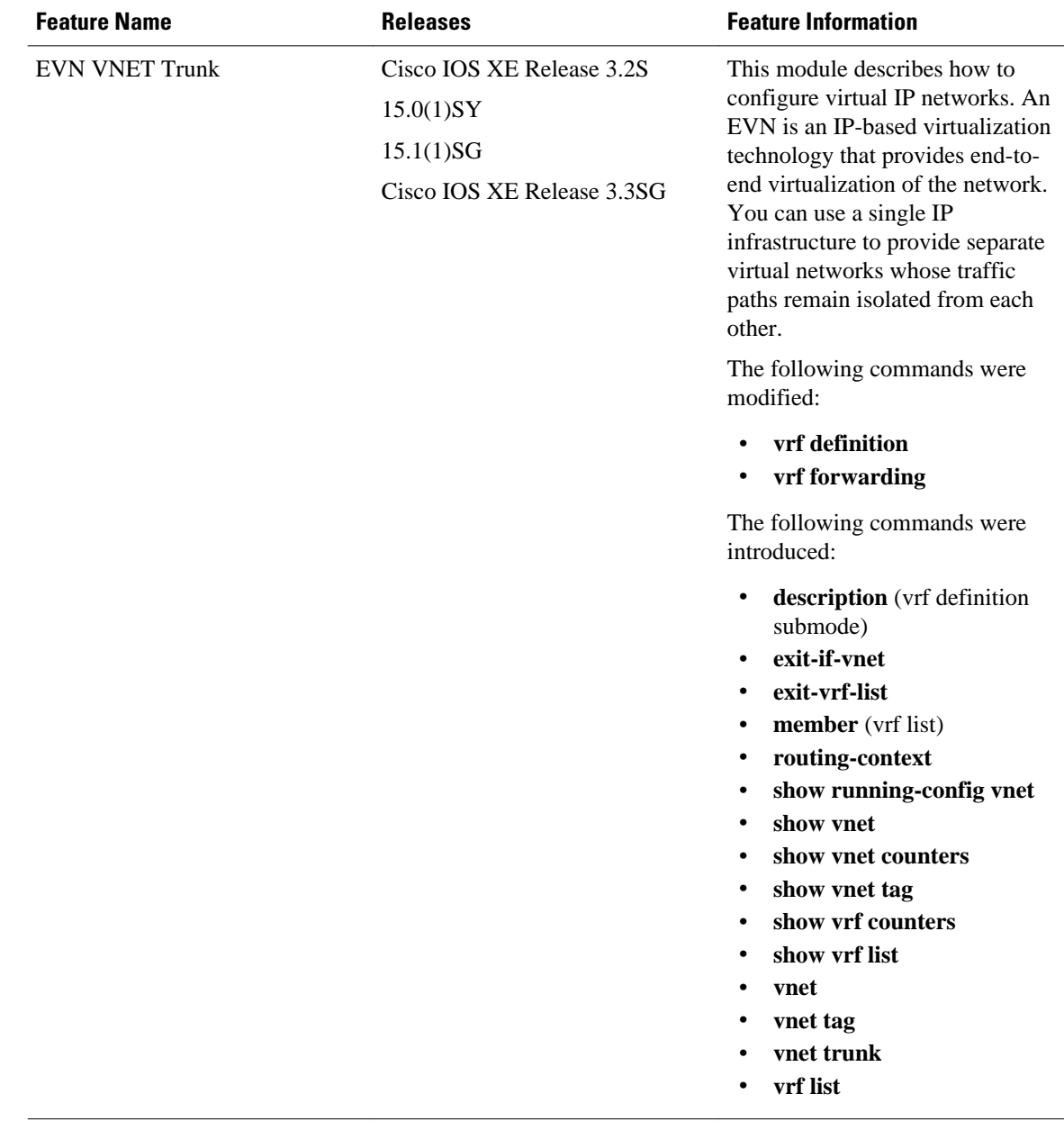

#### *Table 1 Feature Information for Configuring Easy Virtual Network*

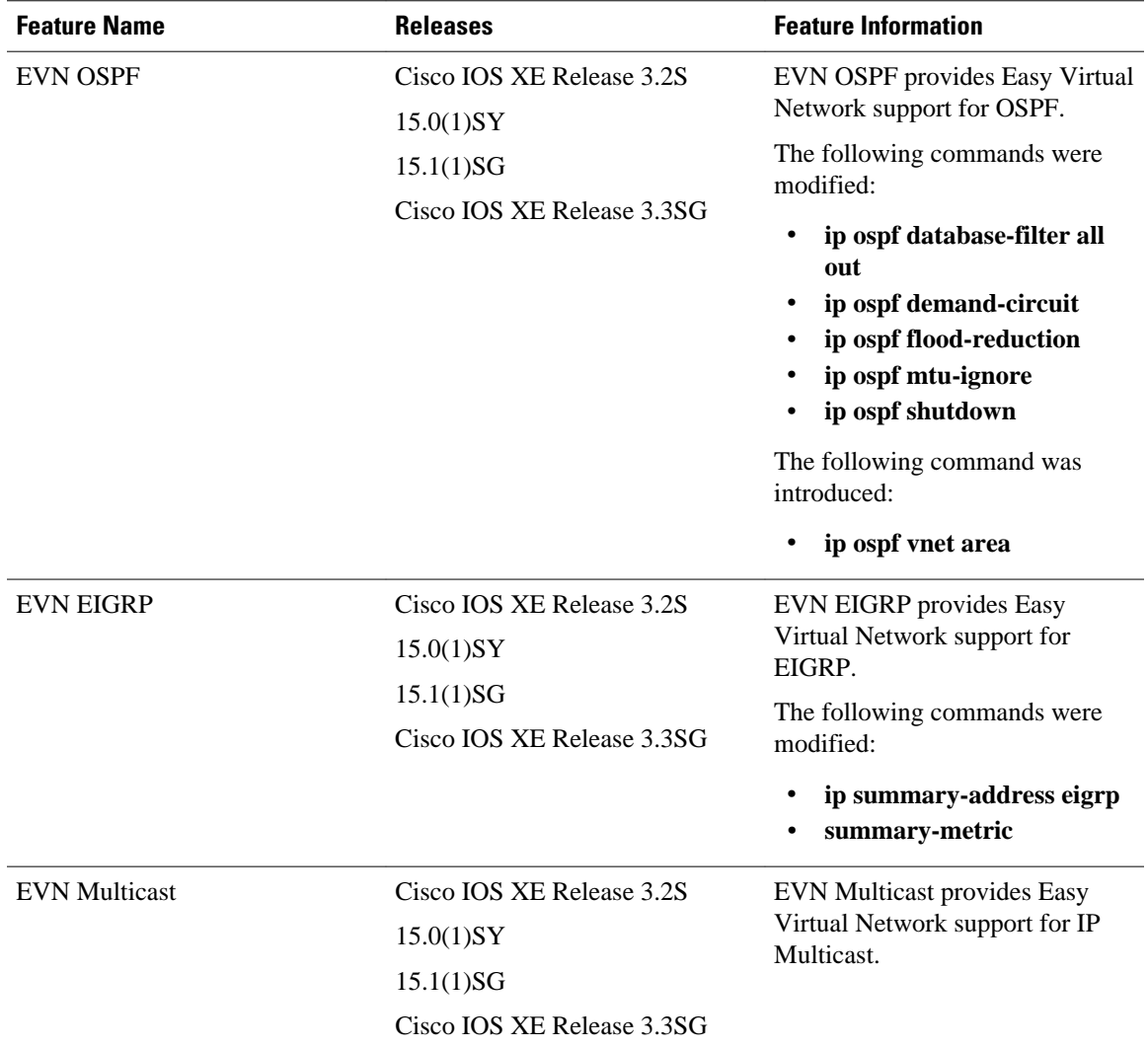

Cisco and the Cisco logo are trademarks or registered trademarks of Cisco and/or its affiliates in the U.S. and other countries. To view a list of Cisco trademarks, go to this URL: [www.cisco.com/go/trademarks.](http://www.cisco.com/go/trademarks) Third-party trademarks mentioned are the property of their respective owners. The use of the word partner does not imply a partnership relationship between Cisco and any other company. (1110R)

Any Internet Protocol (IP) addresses and phone numbers used in this document are not intended to be actual addresses and phone numbers. Any examples, command display output, network topology diagrams, and other figures included in the document are shown for illustrative purposes only. Any use of actual IP addresses or phone numbers in illustrative content is unintentional and coincidental.

© 2012 Cisco Systems, Inc. All rights reserved.